# **NFK Schnittstelle zur Anlieferung von Feedback-Daten**

Unter der URL [Server]/api/feedbacks/submit bietet die Nationale Feedback-Komponente eine REST-API zum Upload eines Stapels von Feedbackdaten. D ie Server-URL unterscheidet sich dabei je nach Umgebung:

- Stage - [https://stage.admin.support.115.de/](http://#)
- Produktion [https://admin.support.115.de/](http://#)

Dies sind auch die URLs, über die man sich einloggen kann, um das übermittelte bzw. das vorhandene Feedback einzusehen.

## Open-API Beschreibung

Die Beschreibung der Schnittstelle kann als [OpenAPI-Definition](http://#) unter [Server]/api/openapi.yaml bzw. [Server]/api/openapi.json abgerufen werden.

Die Server-URL unterscheidet sich dabei je nach Umgebung:

- Stage - [https://stage.admin.support.115.de/](http://#)
- Produktion [https://admin.support.115.de/](http://#)

Zum Beispiel bei Verwendung der Stage-Umgebung: [https://stage.admin.support.115.de/api/openapi.json](http://#)

Um diese formale Beschreibung komfortabel einzusehen und zu verwenden, stellt das [Swagger](http://#)-Projekt passende Werkzeuge bereit.

So kann mit Swagger UI die Schnittstelle grafisch dargestellt werden:

[Swagger UI für die Feedback-Daten-Schnittstelle](http://#)

Außerdem kann mit dem Swagger Editor direkt Clientcode für die meisten Programmiersprachen erzeugt werden, wodurch die Schnittstelle direkt in andere Anwendungen integriert werden kann:

[Swagger Editor für die Feedback-Daten-Schnittstelle](http://#) (zum Erstellen des Quelltextes ist im Menü "Generate Client" die gewünschte Programmiersprache auszuwählen).

### Authentifizierung

Die REST-API arbeitet mit den Nutzern und Rollen der Administrationsoberfläche. Das heißt, man muss sich als ein Nutzer gegenüber der API authentifizieren, der das Recht für die jeweilige Aktion hat. Alle Aktionen werden dann als dieser Nutzer ausgeführt und entsprechend geloggt. Für die Nutzung der Schnittstelle ist ein gesondertes Recht erforderlich, welches für jeden Nutzer extra beantragt werden muss. Bitte wenden Sie sich hierfür an [su](http://#) [pport-nfk@init.de](http://#).

Es gibt zwei Methoden zur Authentifizierung gegenüber der API:

- Sitzungscookie in der Anfrage
- API-Token im Header der Anfrage

Das Sitzungscookie wird beim Einloggen in der Oberfläche im Browser erstellt und nach dem Schließen des Browser bzw. nach einer gewissen Zeit der Untätigkeit verworfen. Diese Methode ist also nur für Aufrufe im Browser geeignet, während man eingeloggt ist (zum Beispiel auch während des Testens der API).

Für die automatischen Uploads ist ein API-Token besser geeignet, welches diejenigen Nutzer in ihrem Profil erstellen können, die auch das Recht für die Nutzung der Schnittstelle besitzen.

#### **API-Token erstellen**

Ein API-Token kann im Nutzerprofil erstellt werden, welches von jeder Seite, oben rechts, aufgerufen werden kann, wenn man eingeloggt ist:

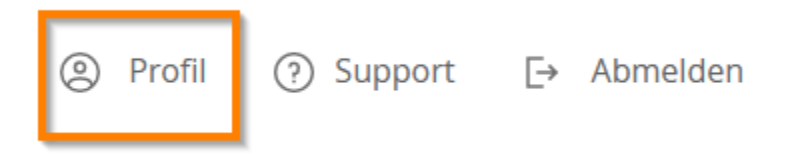

Auf der Profil-Seite ganz unten kann ein API-Token hinzugefügt werden:

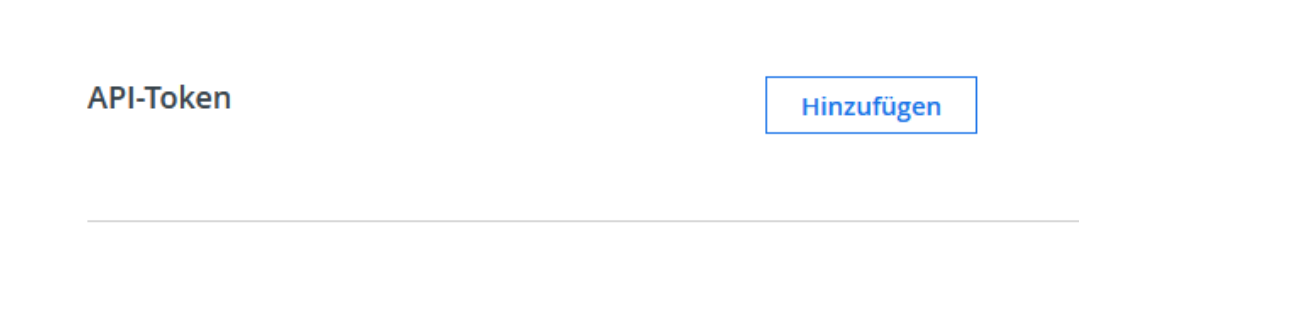

Oder eine Liste an bereits generierten Token eingesehen werden. Hier können die Token bearbeitet, entfernt oder neue Token hinzugefügt werden.

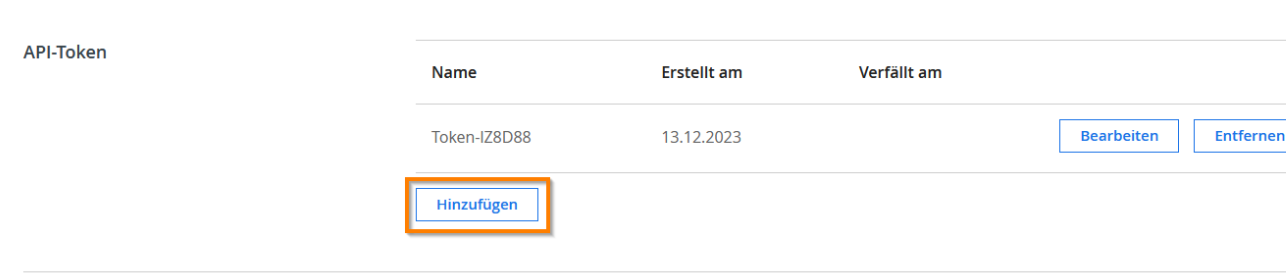

Nach Hinzufügen eines neuen Token wird der Wert einmalig in einer Bestätigungsmeldung angezeigt.

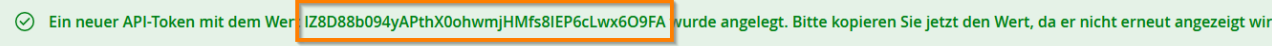

 **Hinweis: Der Wert des Tokens wird nur beim Hinzufügen angezeigt und sollte direkt analog zu einem Passwort an einer sicheren Stelle abgelegt werden.**

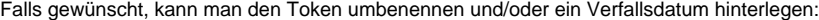

Abbrechen

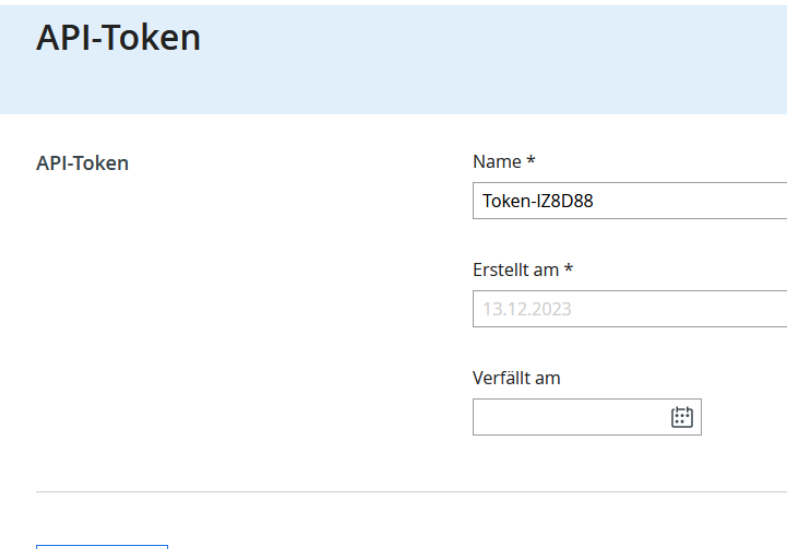

#### **API-Token verwenden**

Das API-Token kann man der REST-API in zwei unterschiedlichen Headern mitgeben (je nach verwendeter Bibliothek bietet sich die eine oder andere Variante an):

- Als "Authorization" mit dem "Bearer" Scheme (siehe auch [https://tools.ietf.org/html/rfc1945#section-11](http://#)): Authorization: Bearer TyxBpGgFw2OgdJFo3uEVIMWFumARHCZ7SPZ2O8Yq
- Als "x-api-key" mit dem API-Token als Wert: x-api-key: TyxBpGgFw2OgdJFo3uEVIMWFumARHCZ7SPZ2O8Yq

(der gezeigte Wert "TyxBp..." ist nur ein Beispiel, der selbstverständlich durch den Wert des generierten API-Tokens ersetzt werden muss).

#### Aufruf

{

Die Daten werden als JSON per POST an der Schnittstelle abgeliefert (zur Authentifizierung siehe Beschreibung oben).

#### **Beispiel-Aufruf**

#### POST [Server]/api/feedbacks/submit

```
 "portalId":"demoportal",
 "startDate":"2021-03-01T03:00:00Z",
"endDate":"2021-03-02T03:00:00Z",
 "feedbacks":[
 {
  "instrumentId":"info-service",
 "source":"https://example.test",
 "createdOn":"2021-03-01T10:58:59Z",
 "language":"de",
 "issueType":"Leistung",
 "issue":"99155002000000",
 "region":"11000000",
  "elements":{
    "foundInformation":"Yes",
    "rating":3,
    "improvements":"Feedbacktext from the user..."
 }
}, {
"instrumentId":"online-proc",
"source":"https://example.test",
 "createdOn":"2021-03-02T01:37:26Z",
 "language":"de",
  "issueType":"Leistung",
"issue":"99108001001000",
"region":"053340002",
 "elements":{
   "rating":5,
   "englishAvailability":"Yes",
    "easiness":null,
    "nationalAuthentication":"Not applicable",
    "complianceEvidence":"Yes",
    "onlinePayment":null
}
}]
```
#### **Attribute des Aufrufs**

}

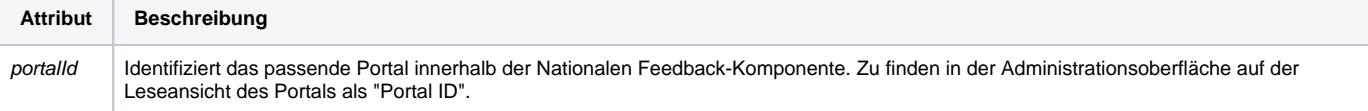

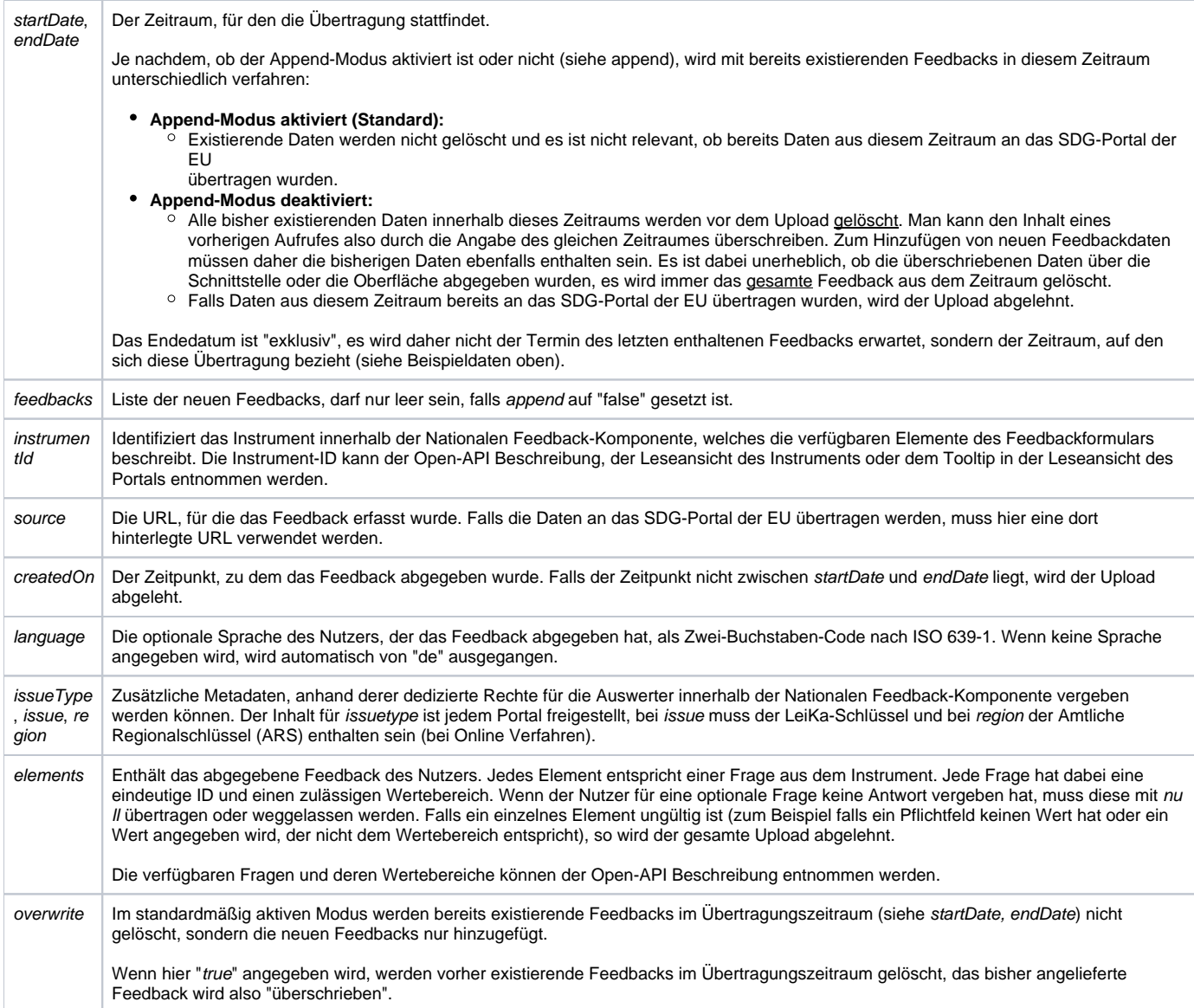